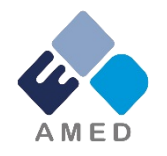

## 慢性の痛み解明研究事業 令和5年度公募 e-Rad※への入力時注意点について (※府省共通研究開発管理システム)

### 2023年4月

国立研究開発法人日本医療研究開発機構 疾患基礎研究事業部 疾患基礎研究課

1

## はじめに(注意事項)

- 1. 本事業への応募は、必ずe-Radを利用してください。
- 2. e-Radの使用に当たっては、研究機関および研究者の事前登録が必要です。 登録手続きに日数を要する場合がありますので、余裕をもって登録してください。
- 3. この文書は、応募の簡単な流れを説明するものです。実際の応募の際は、e-Radポータルサイト(<https://www.e-rad.go.jp/>)上にある「研究者向けマニュア ル」をご参照ください。
- 4. 締切を過ぎた応募は受理できません。余裕をもった応募を心がけてください。 特に、締切直前は、応募が混み合い、予想以上の時間がかかる可能性があ ります。
- 5. 本マニュアルは、例示で実際の画面とは異なる場合がありますのでご了承くださ い。また、更新されることがありますので、随時確認してください。

研究目的・研究概要

【タブ:基本情報】

①「研究目的」に

"提案書参照" と入力してください。

「研究概要」に

"提案書参照" と入力してください。 ※提案書の内容を転記する必要はありません。

※**「研究目的ファイル」 「研究概要ファイル」 には、何もアップロードしないでください。**

誤ってアップロードされた資料があって も、審査資料としては扱いません。

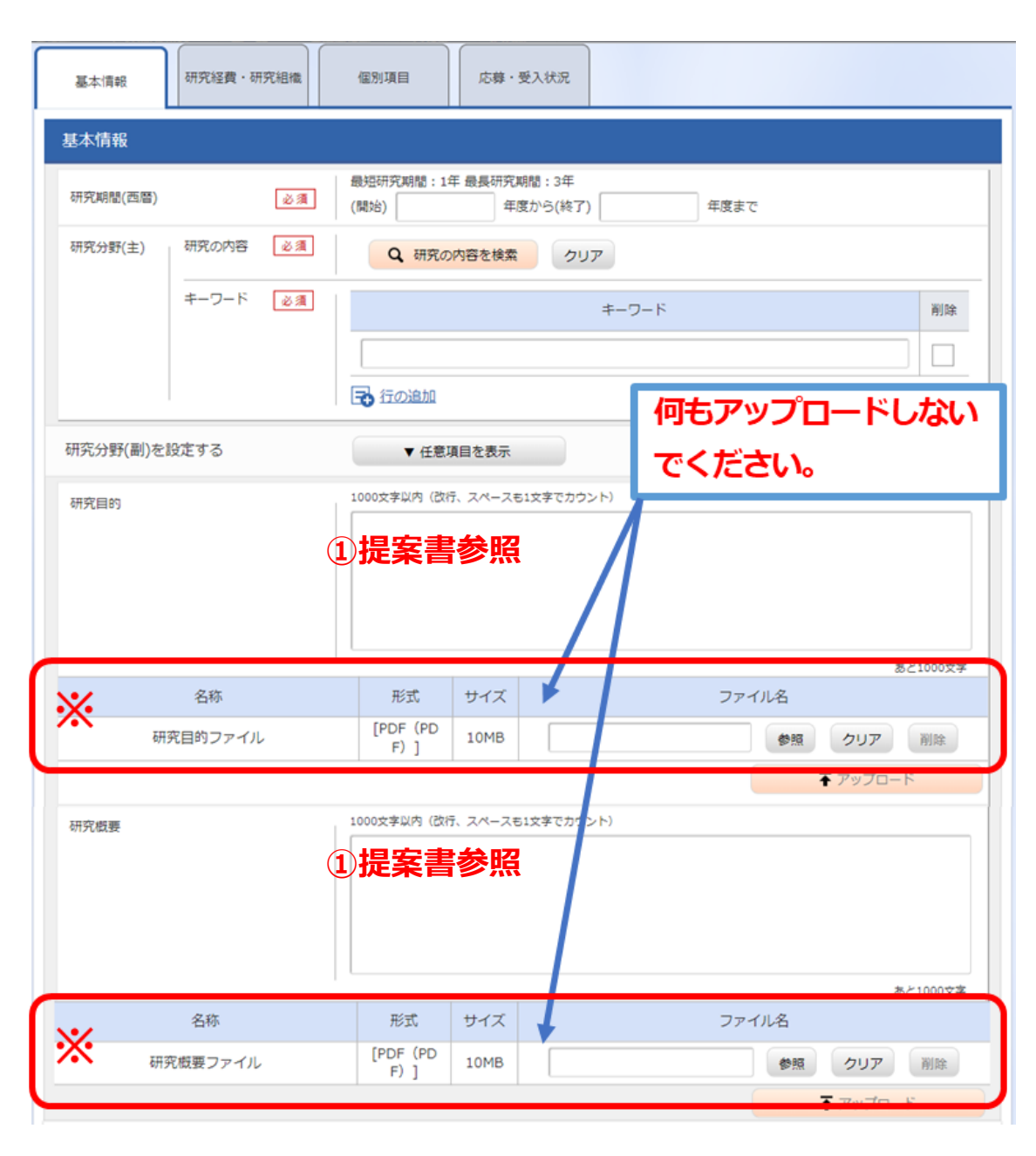

申請書類

### 基本情報-申請書類 【タブ:基本情報 】 形式 名称 サイズ ファイル名 削除  $\times$ **[PDF (PD** 応募情報ファイル 参照 必須 15MB クリア 削除 ①「参照」をクリックし、予め作成した  $F)$ ] ※ 「研究開発提案書」を選択してください。 子行の追加 子選択行の削除 名称 形式 サイズ ファイル名 **※行の追加はしないでください。** ②③【該当する場合は必須】ヒト全ゲノムシ **FPDF (PD 行を追加してアップロードされた資料があって** 参照 15MB クリア 削除 ークエンス解析プロトコール様式  $F)$ ] **も、審査資料として扱いません。** 参 考 【仟意】臨床試験又は非臨床試験のプロ **FPDF (PD** 15MB 参照 クリア 削除 資 トコール  $F)$ ] 料 ②「参照」をクリックし、予め作成した 【仟意】提案する研究開発課題に関連す **FPDF (PD** 參照 15MB クリア 削除 該当書類を選択してください。 る参考資料  $F)$ ] ↑アップロード ③ 「アップロード」をクリックしてくだ さい。

# 年度別経費内訳について

【研究経費・研究組織タブ】

①「2.年度別経費内訳」に「直接経費」 「間接経費」を年度ごとに入力

### ※間接経費は直接経費の30%以下としてください。

※年度毎の金額を入力してください。 研究開発費の規模(年間)を超える金額は入力しないでください。

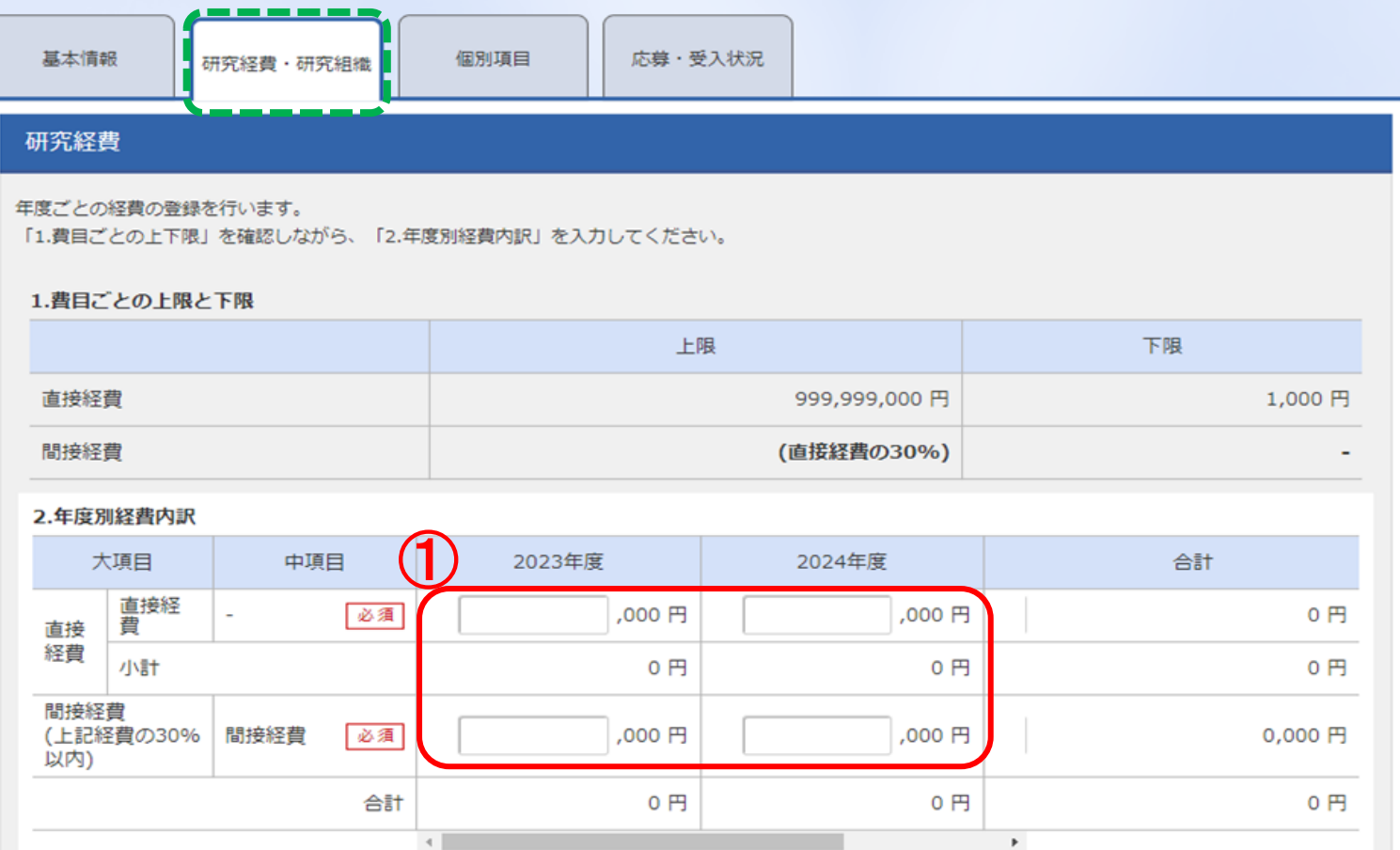

5

応募・受入状況

### 【タブ:応募・受入状況】

 $\mathcal{L}$ 

「研究内容の相違点及び他の研究費に加え て本応募研究課題に応募する理由」に "提案書参照" と入力してください。

提案書の内容を転記する必要はありませ ん。

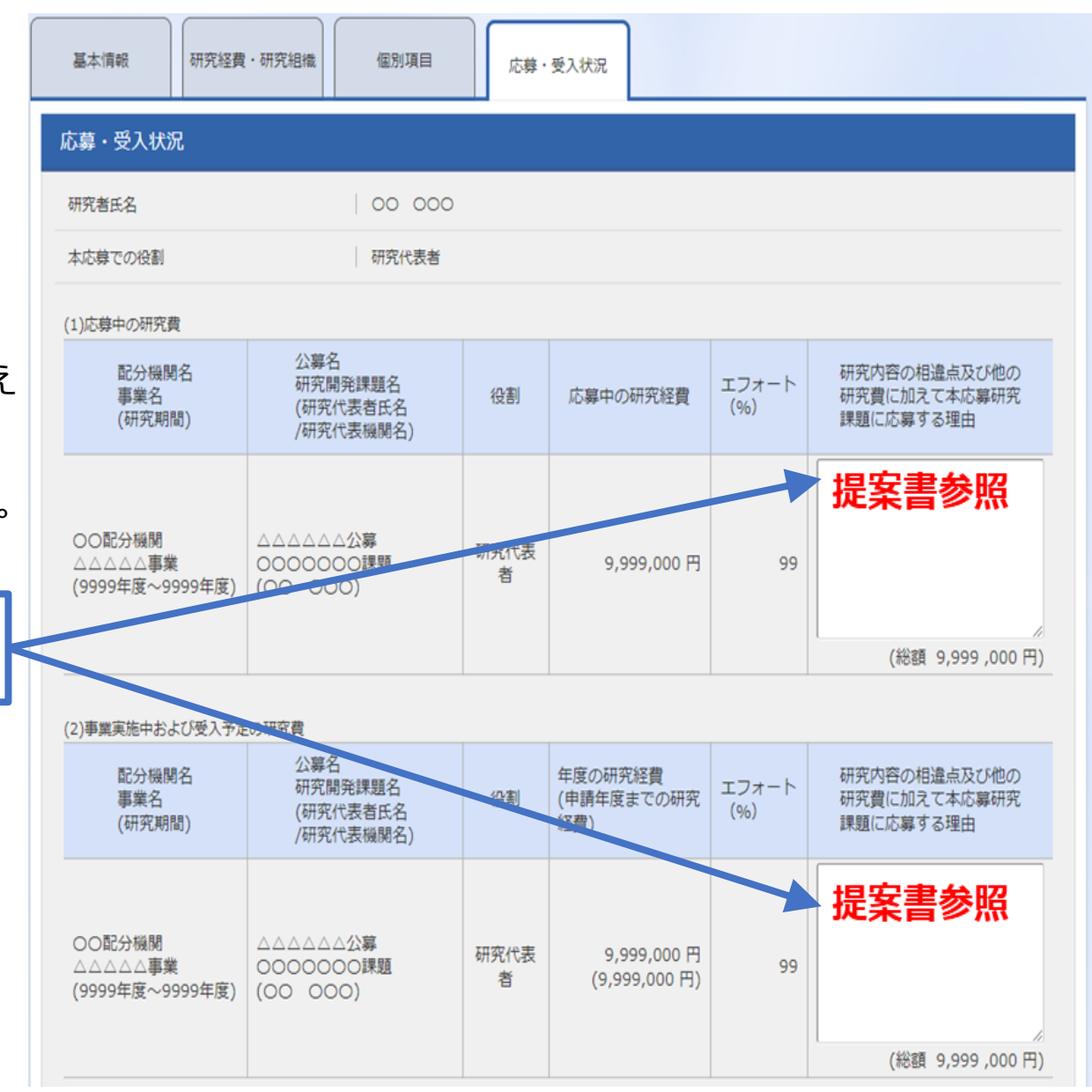